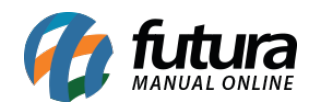

## **1 – Cadastro de Eletrônicos/Veículos**

## **Caminho:** *Ordem de serviço > Cadastro*

Nesta versão foi desenvolvido uma nova funcionalidade que irá permitir realizar o cadastro de eletrônicos e veículos diretamente do cadastro da OS. Foi adicionado o botão + e ao clicar será aberto uma nova janela para cadastrar o automóvel do cliente ou eletrônicos, conforme imagem abaixo:

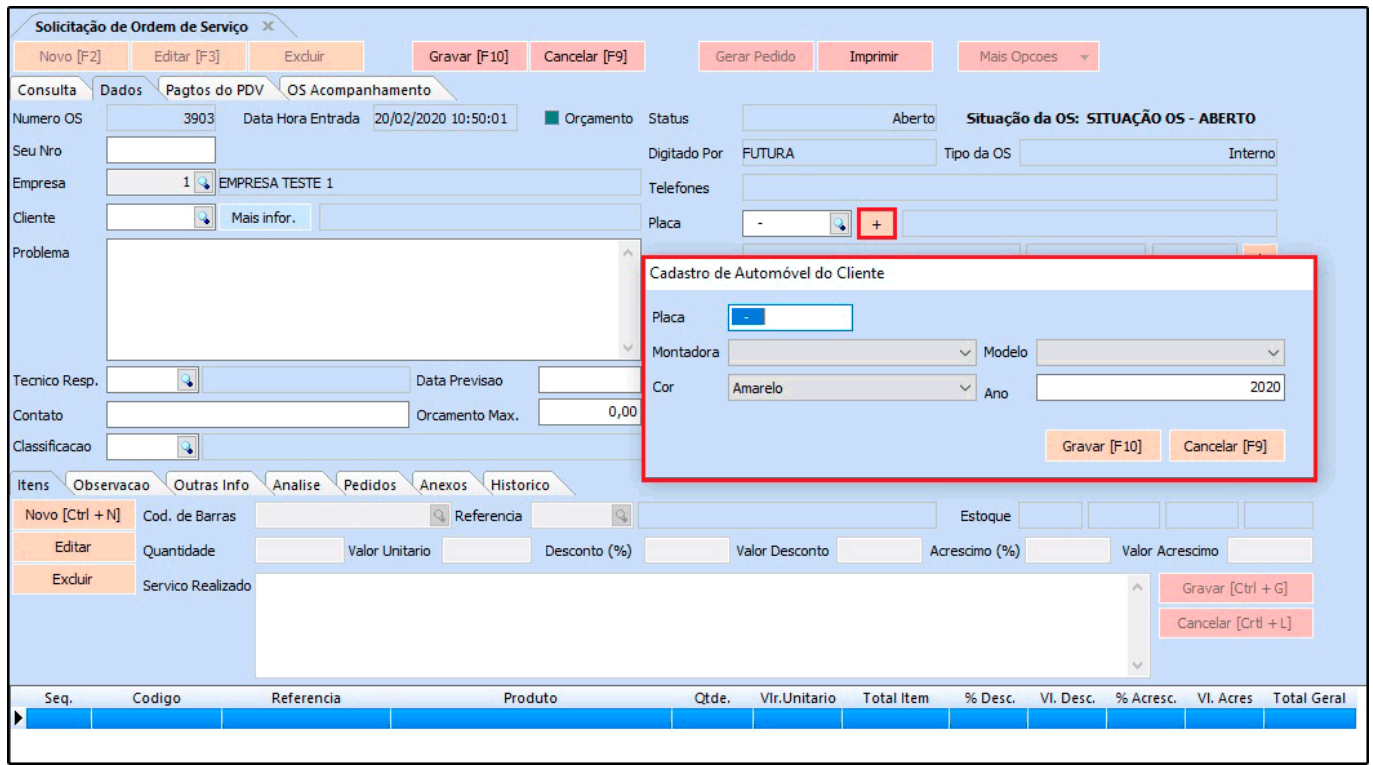

## **2 – Técnico Responsável por Item**

## **Caminho:** *Configurações > Parâmetros > 14 – Técnico Resp. por Item*

Foi desenvolvido um novo parâmetro denominado como *Técnico Resp. por Item* onde o usuário poderá habilitar se deseja indicar um técnico responsável para cada item no momento de lançar a OS.

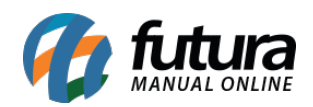

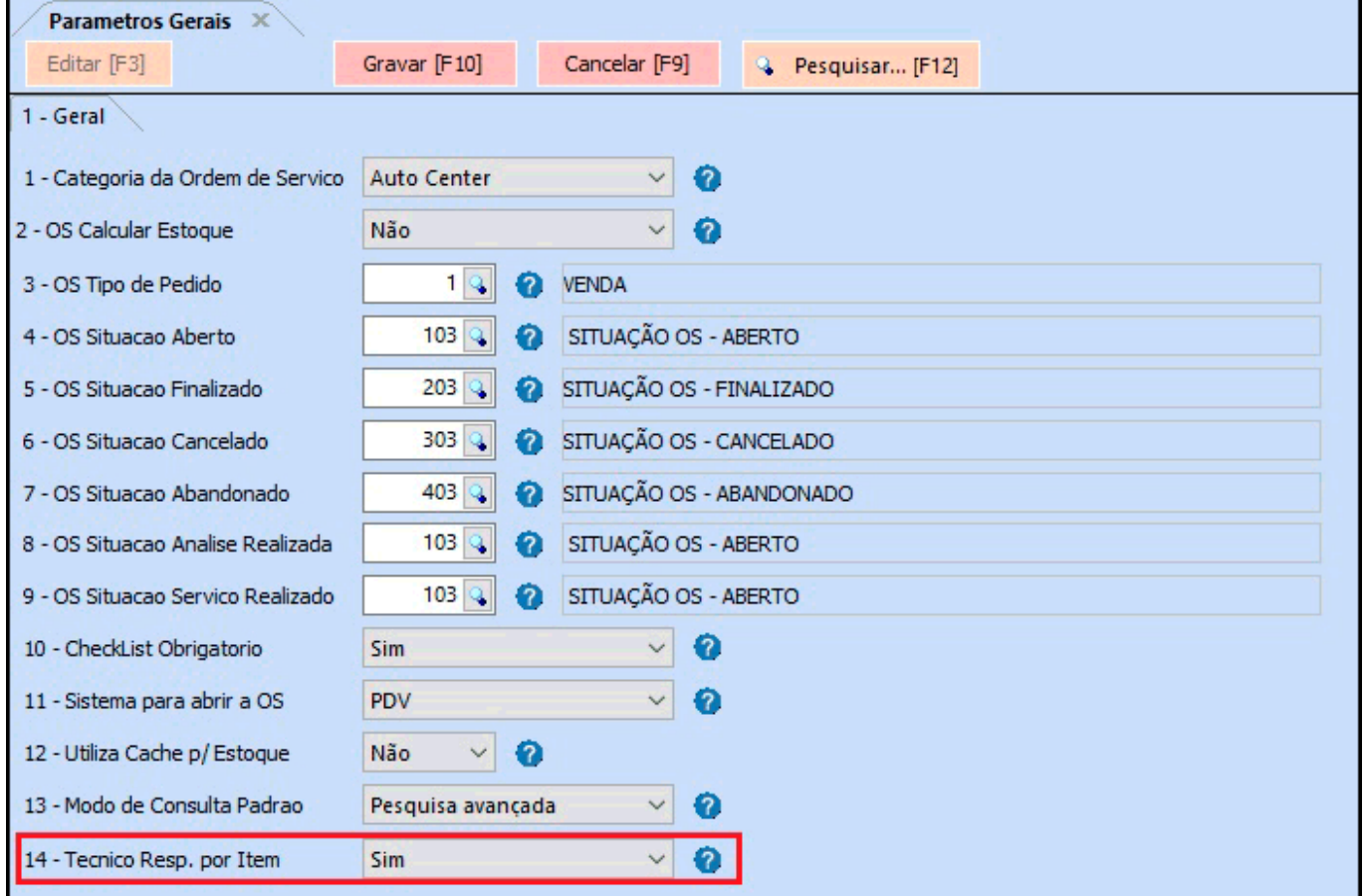

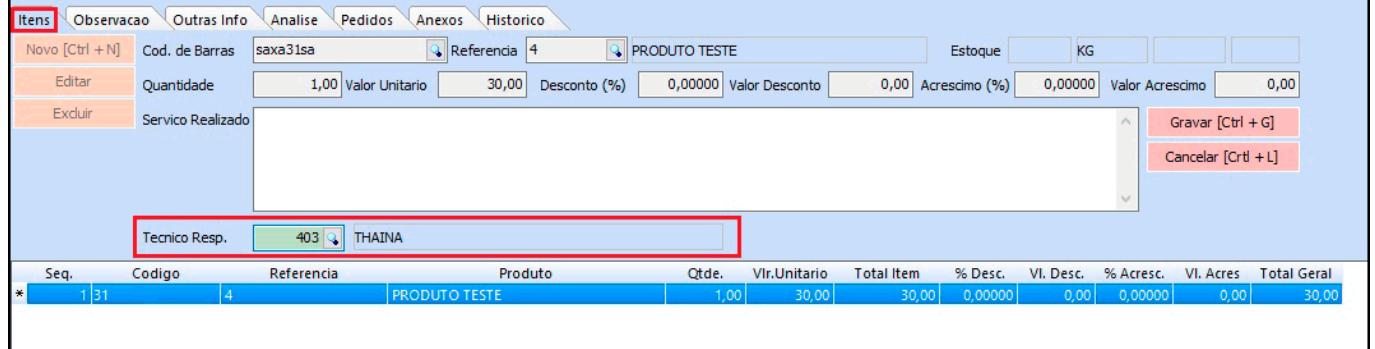